#### DistoX calibration with TopoDroid

marco corvi

marco.corvi@gmail.com

#### What is a "calibration"?

Analogy: a scale

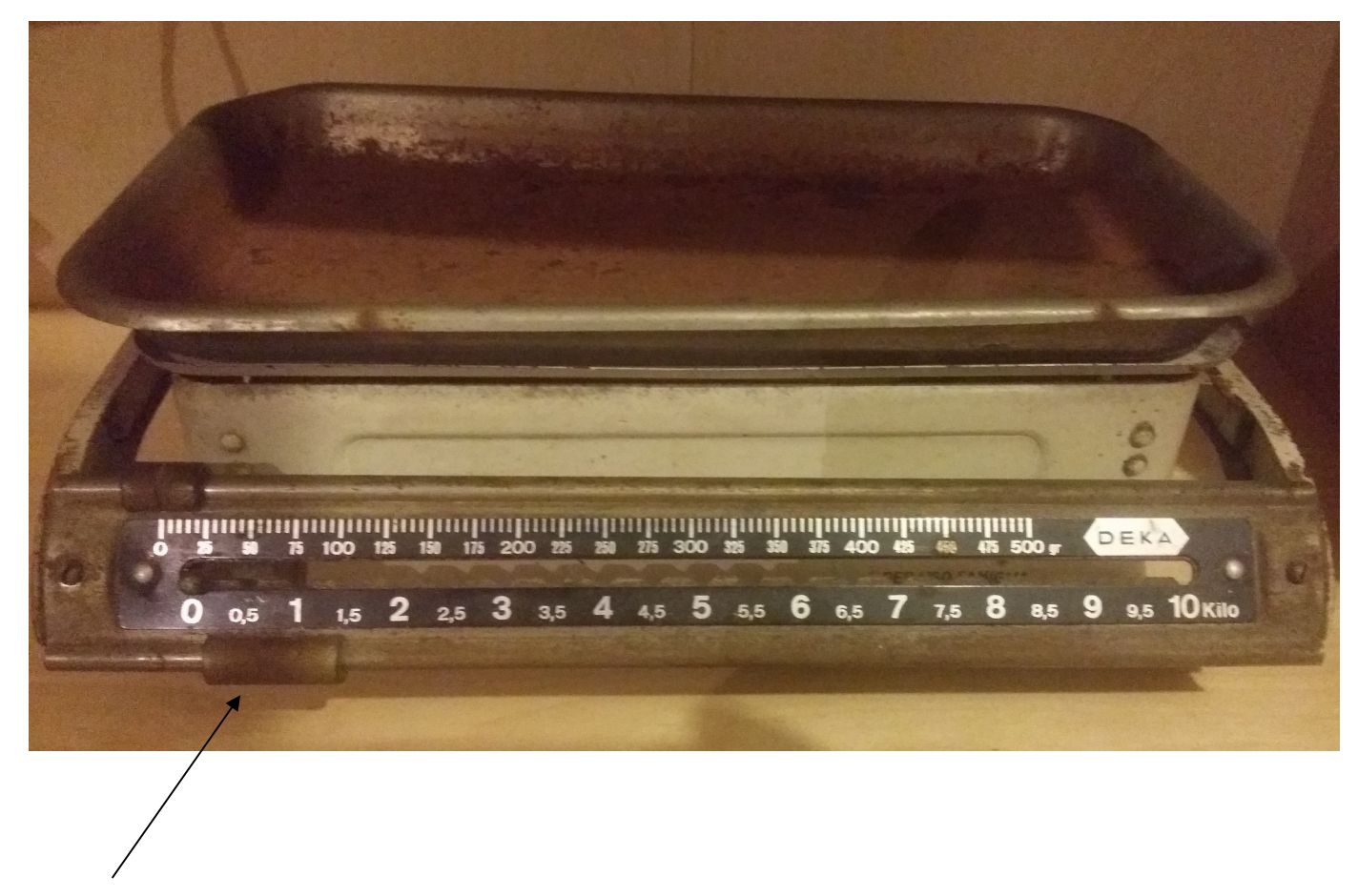

Mechanical calibration

# Why "calibration"?

- The DistoX contains tri-axial Magnetic and accelerometric sensors
- The sensors axes are not perfectly orthogonal
- the X sensor axes are not perfectly aligned with the laser direction
- sensors have different bias and gain

### Calibration transformation

- the DistoX calibration is a geometrical transformation that "rotate" the sensors measurements into the frame of reference of the DistoX
- 24 (or 27) numbers
- uploaded and stored in the **DistoX**
- automatically applied to

every measurement

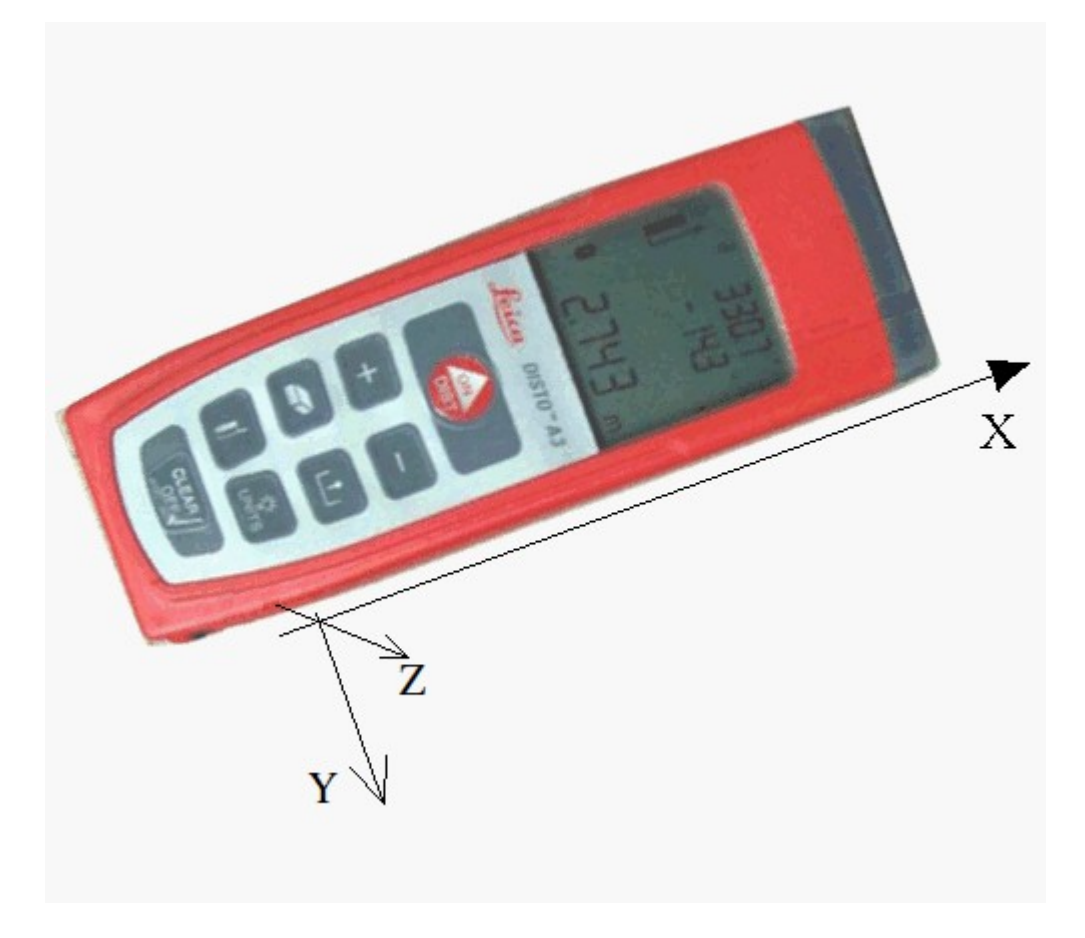

### How to "calibrate" a DistoX? [1]

- Select the DistoX to calibrate as work device
- Toggle the DistoX into "**calibration mode**"

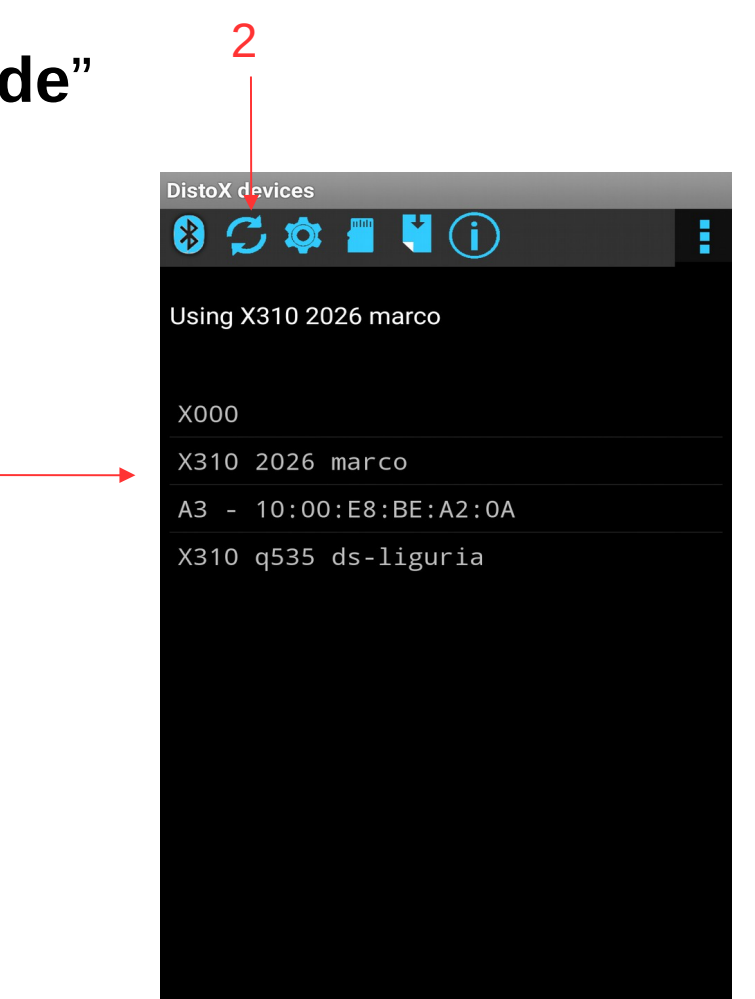

# How to "calibrate" a DistoX? [2]

- Take several measurements in directions that **covers all the azimuth and inclinations**
- For each direction **four** measurements rotating the DistoX around the laser axis by 90° at a time
- At a minimum (face centers and corners of a "cube"):
	- $\sim$  four directions in the horizontal plane, roughly at 90 $\degree$  of azimuth with one another
	- four directions at  $+35^\circ$ , and four at -35 $^\circ$ , roughly at 90 degrees of azimuth with one another, possibly at 45° of azimuth with those in the horizontal plane
	- $\sim$  one direction upward +90 $\degree$ , and one -90 $\degree$
- But you can take many more !!!

## How to "calibrate" a DistoX? [3]

- Calibration shots must be taken
	- in an environment with **constant magnetic field**: cave, wood. Not good: house, town, etc.
	- between **fixed** points: "stations"
	- enough **far apart** points (the farther the less uncertainty in the angle): 3 m
	- no need to be perfectly aligned to the "directions" of the "cube"

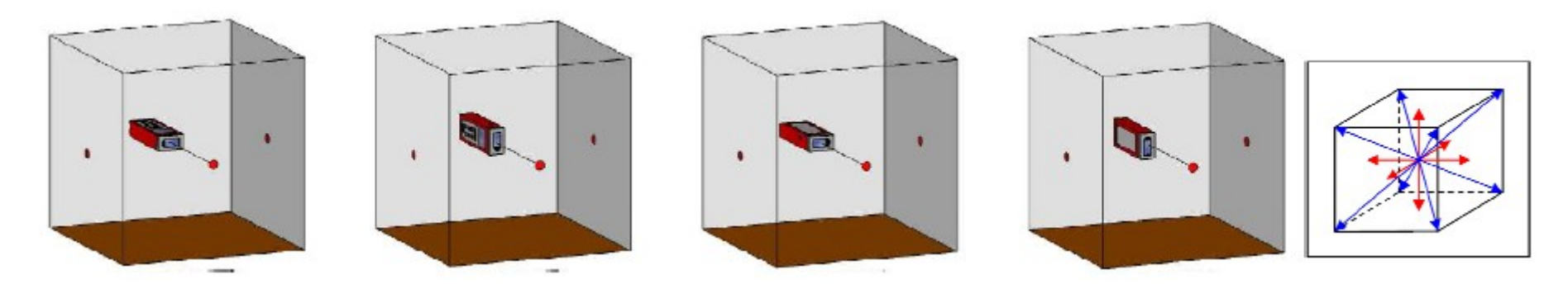

From L. Redovnikovic et al., INGEO 2014, 269-274

#### How to "calibrate" a DistoX? [4]

- Create a new Calibration in TopoDroid
- Open it
- Download the calibration shots

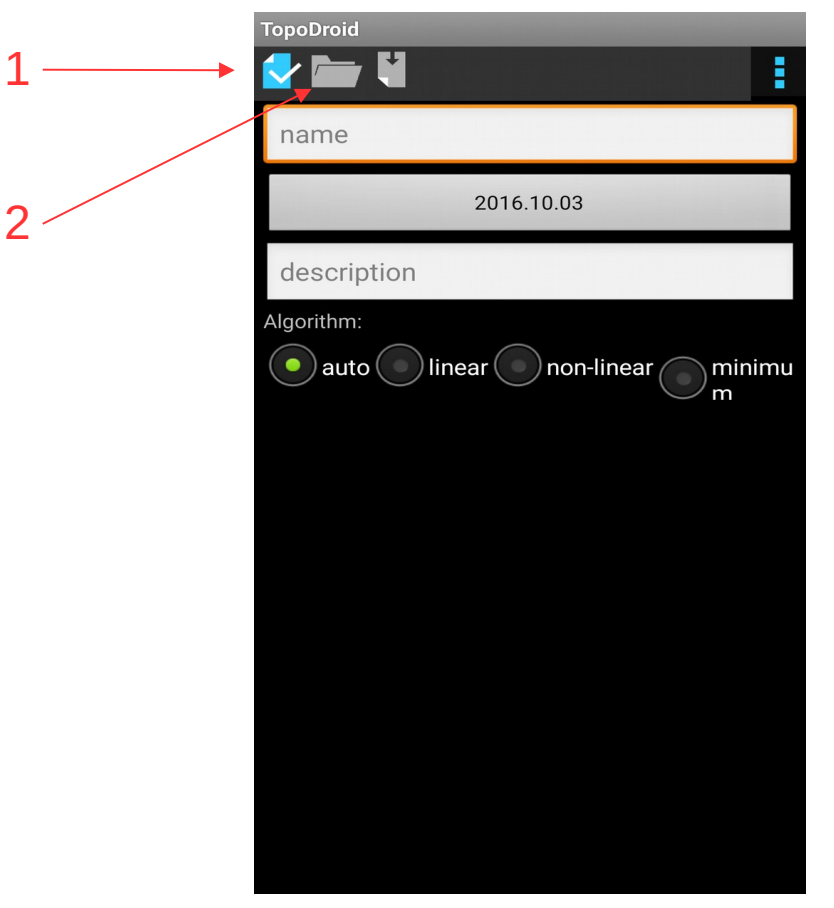

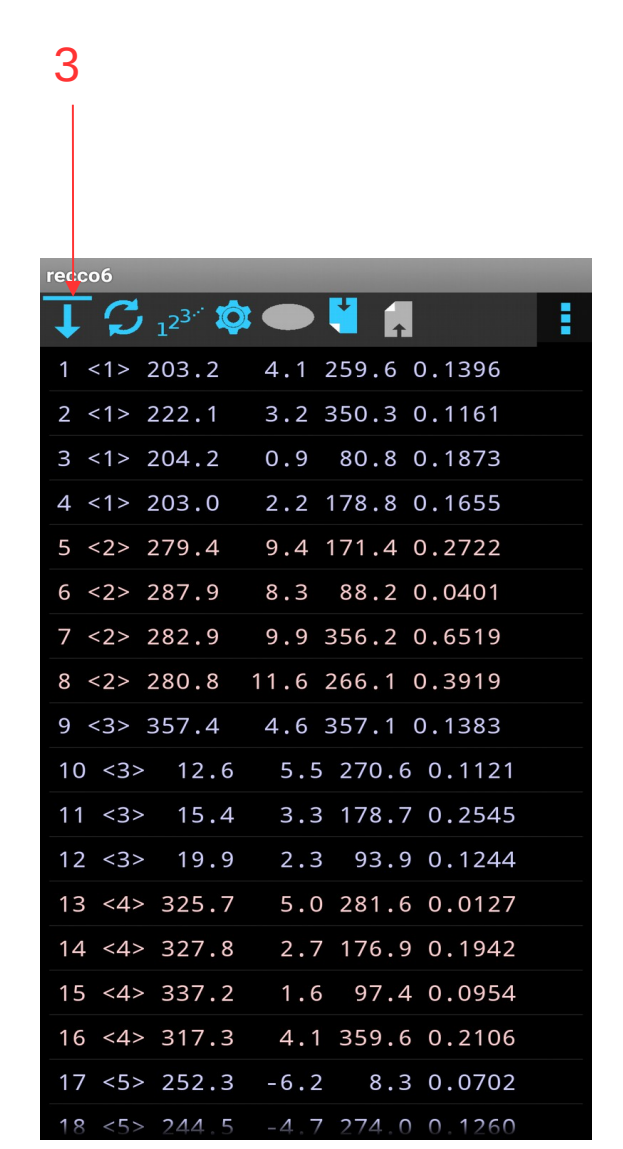

## How to "calibrate" a DistoX? [5]

#### 1 Split the data into **groups** of four

each group corresponds to a set of four shots for a direction

N.B. TopoDroid implements other "grouping" policies, but "four per direction" is the best and the simplest: the DistoX displays the number of calibration shots and it is easy to see if this is a multiple of 4

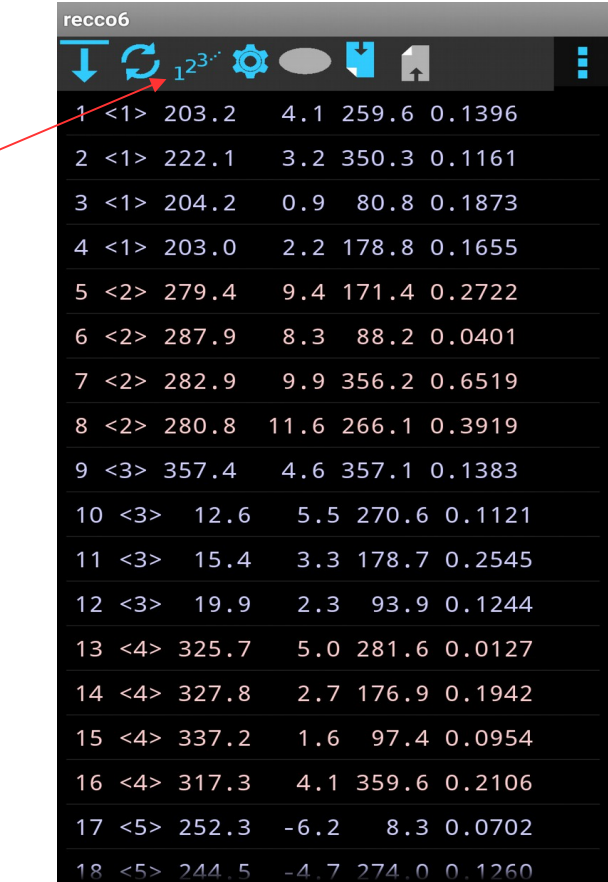

## How to "calibrate" a DistoX? [6]

- **Compute** the calibration coefficients
- **upload** them to the DistoX
- and revert the DistoX to "normal mode"

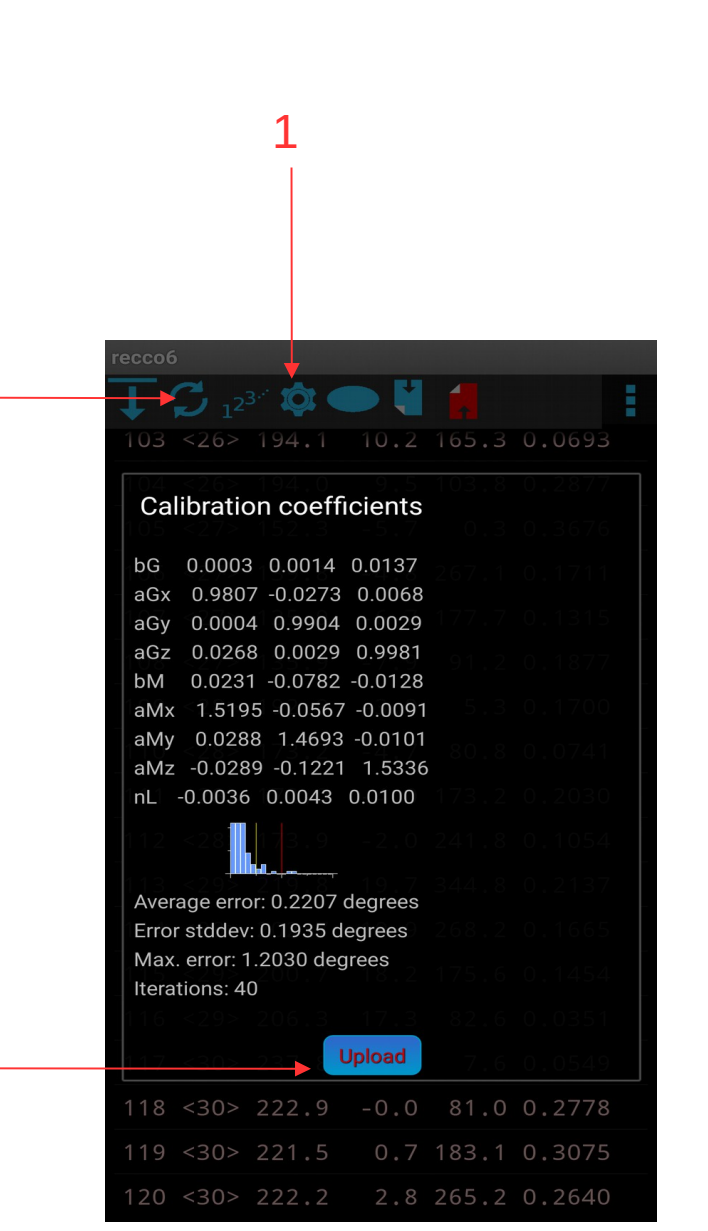

## Troubleshooting

- How can I tell whether the calibration is **good or not**?
	- The dialog with the calibration result has the histogram of the "error" of the shots: the calibration is "good" if all the bars are to the left of the red line, with most to the left of the yellow one
- How can I **exclude a shot** from the calibration computation?
	- Assign a group of "0" to it
- What if I take a **bad shot** by mistake ?
	- take other shots to complete the group of four and do not use them in the computation of the coefficients
- Can I take other groups of four shots and add them to a calibration?
	- yes

### Calibration settings

- Group policy
	- Group tolerance
- Algorithm
	- Algorithm error
	- Algorithm max. iterations
	- Min-algo params
- Raw data

#### **Next**

- Other TopoDroid calibration functions
- Calibration checks
- Calibration validation
- Calibration algorithms
- B. Heeb's calibration algorithm